# **1 FUNCTIES VAN MEDIA MANAGER**

Met PhatNoise Media Manager (Media Manager) kunt u uw volledige muziekverzameling beheren en ACDrive media maken.

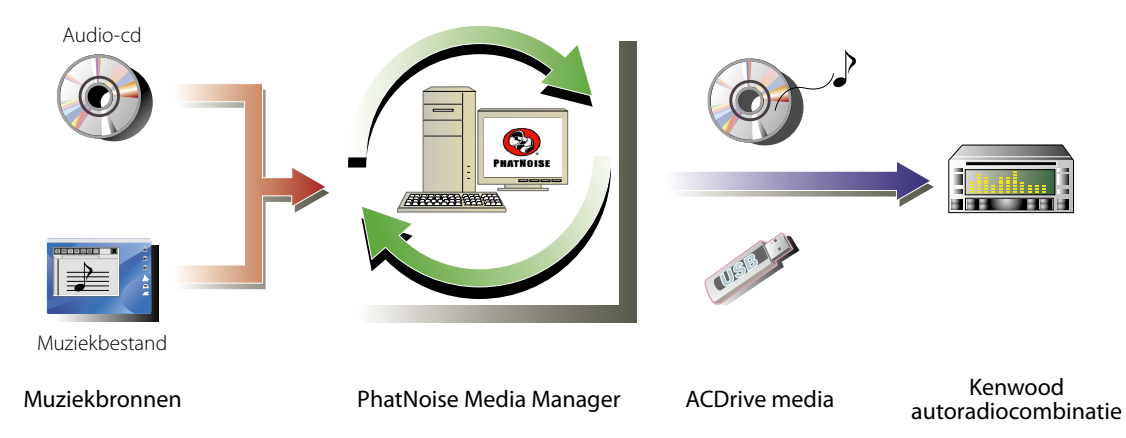

### ● **Codeer en beheer uw audio-cd's**

Met Media Manager kunt u uw audio-cd's coderen en kunt u van uw pc een digitale mediatheek maken. Bovendien kunt u digitale muziekbestanden importeren die met andere jukebox-toepassingen zijn aangemaakt.

### ● **Beheer van muziekbestandinformatie**

Tijdens het lezen van een audio-cd raadpleegt Media Manager automatische de CDDB (cd-database) van Gracenote om te controleren of het muziekbestand van de juiste informatie (tag) is voorzien. Met de eenvoudig te bedienen gereedschappen kunt u alle muziekbestandinformatie bewerken. Zo kunt u op uw eigen pc alle informatie over uw muziek op een centrale plaats beheren.

### ● **Een ACDrive medium maken**

Met Media Manager kunt u een ACDrive medium met al uw favoriete muziek maken.

### ● **Een ACDrive medium afspelen**

Het door u gemaakte ACDrive medium kan worden afgespeeld met een Kenwood autoradiocombinatie met ACDrive.

Als u met uw Kenwood autoradiocombinatie een ACDrive medium weergeeft, kunt u met Media Manager liedjes uitkiezen op basis van de muziekinformatie (zoals albumtitel, artiestennaam, en muziekgenre) of een complete speellijst afspelen. In dat geval wordt de informatie opgelezen door de VoiceIndex functie.

### **OPMERKINGEN**

- Voor toegang tot de CDDB van Gracenote is een internetverbinding vereist.
- Kenwood ACDrive is volledig compatibel met PhatNoise VoiceIndex- technologie.
- "ACDrive media" is een algemene term voor CD-R/CD-RW CD's, USB geheugen, USB harde schijven, USB digitale muziekspelers en diverse geheugenkaarten die met een USB kaartlezer gebruikt kunnen worden.
- De beschikbare ACDrive media en functies zijn afhankelijk van het model van de autoradiocombinatie. Raadpleeg de gebruiksaanwijzing van uw autoradiocombinatie voor details.
- Met behulp van het VoiceIndex woordenboek kunt u de uitspraak van de Voice-prompt aanpassen.
- Deze handleiding beschrijft slechts de basisbediening. Raadpleeg de Online Help voor details. De Online Help bevat gedetailleerde informatie over alle functies van Media Manager en over de bediening van de autoradiocombinatie.
- Heeft u vragen over de functies of het gebruik van Media Manager, neem dan contact op met de afdeling Klantenservice of ga naar de internetpagina van Kenwood op **http://www.kenwood.mediamanager.jp**
- Media Manager is een product van PhatNoise, Inc. uit de Verenigde Staten.
- De in deze gebruiksaanwijzing gebruikte schermafbeeldingen dienen slechts ter illustratie van de bedieningsprocedures en kunnen enigszins afwijken van de werkelijke schermen.

# **2 BEGINNEN MET MEDIA MANAGER**

# **Media Manager opstarten**

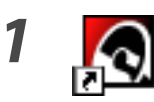

*1* **Dubbelklik op het PhatNoise Media Manager pictogram op het bureaublad.**

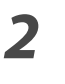

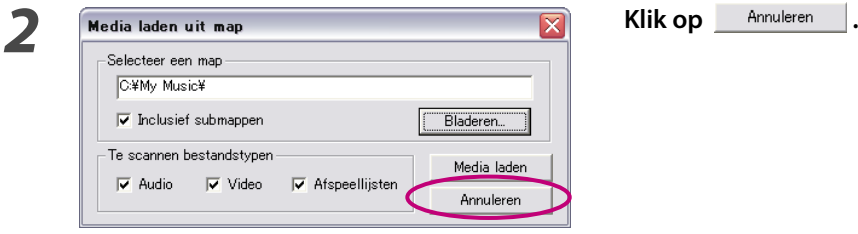

### **OPMERKINGEN**

- Voer in stap 2 het pad naar, en de naar, van de map in en klik op **Media laden** als er al muziekbestanden op uw pc staan.
- Selecteer "Media laden..." uit het menu Bestand om liedjes uit andere mappen te laden.

# **Liedjes opslaan op de pc**

Wanneer u een audio-cd in de cd-speler van de cd plaatst, worden alle liedjes automatisch geconverteerd naar bestanden die op de harde schijf van de pc worden opgeslagen.

*1* **Plaats de audio-cd in het cd-romstation.** Media Manager maakt direct verbinding met de Gracenote CDDB voor informatie voor de tags en de Album Art hoesontwerpen en toont de van deze database ontvangen gegevens.

 Beschikbaar zijn de formaten M4A (AAC) of WMA (Windows Media Audio).

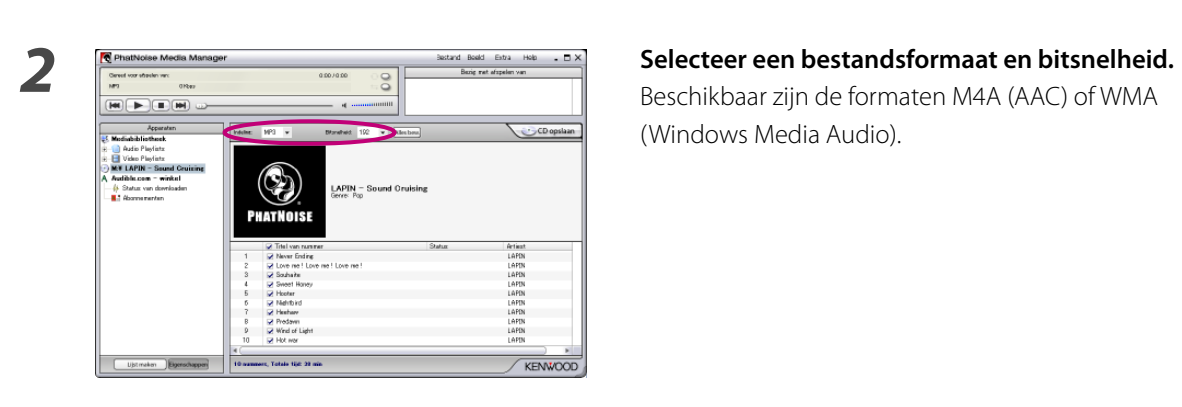

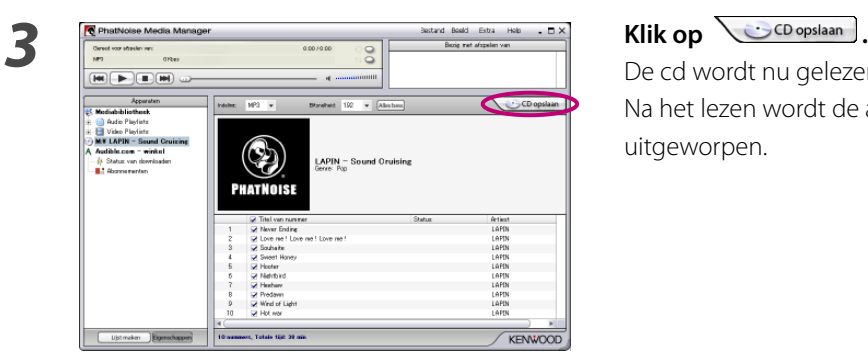

 De cd wordt nu gelezen. Na het lezen wordt de audio-cd automatisch uitgeworpen.

- Voor toegang tot deze databases is een internetverbinding vereist.
- Om alleen uw favoriete liedjes van de audio-cd op te slaan, kruist u alleen de keuzevakjes links van die liedjes aan. Standaard zijn alle keuzevakjes aangekruist.
- Wanneer de gehele audio-cd wordt ingelezen, wordt automatisch een statische afspeellijst aangemaakt. Zie <Afspeellijsten> (blz. 16) voor details over afspeellijsten.
- De ingelezen muziekgegevens worden opgeslagen in een map die de albumtitel als naam krijgt.
- Van de in het bestand opgeslagen tags kunnen de albumtitel, het muziekgenre, de artiestennaam of de afspeellijst worden gebruikt om liedjes te selecteren.
- Als de pc geen internetverbinding heeft of de CDDB geen informatie over het album heeft, dan kunnen er geen tags worden opgehaald. Klik op **. Alles bew.** Het dialoogvenster [Geavanceerde diskopties] verschijnt zodat u bovenstaande informatie zelf kunt invoeren.

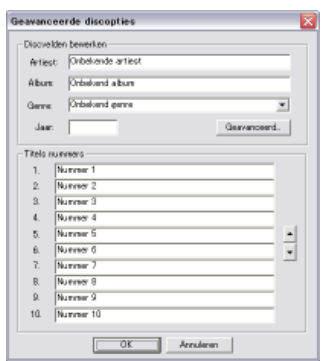

 Met het dialoogvenster [Multiple Tag Editor] kunt u bovenstaande informatie bewerken. Zie <Bewerken van muziekinformatie> (blz. 20) voor details.

• Al de pc geen internetverbinding heeft of als de database niet over de relevante gegevens beschikt, dan kan de Album Art niet worden opgehaald.

 Met het hierboven getoonde dialoogvenster [Multiple Tag Editor] kunt u een door u gekozen afbeelding (JPEGbestand) als Album Art selecteren. Zie <Bewerken van muziekinformatie> (blz. 20) voor details.

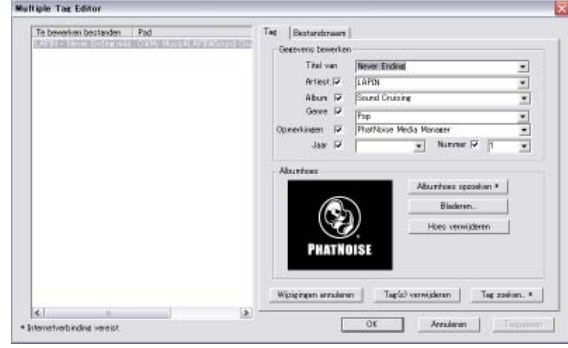

• Ook muziekbestanden die op andere pc's zijn aangemaakt, kunnen door Media Manager worden beheerd. Raadpleeg het help-bestand van Media Manager voor details.

# **Weergeven van liedjes**

U kunt de opgeslagen liedjes controleren door ze op uw pc weer te geven.

## *1* **Dubbelklik op het weer te geven liedje.**

Het geselecteerde liedje wordt weergegeven.

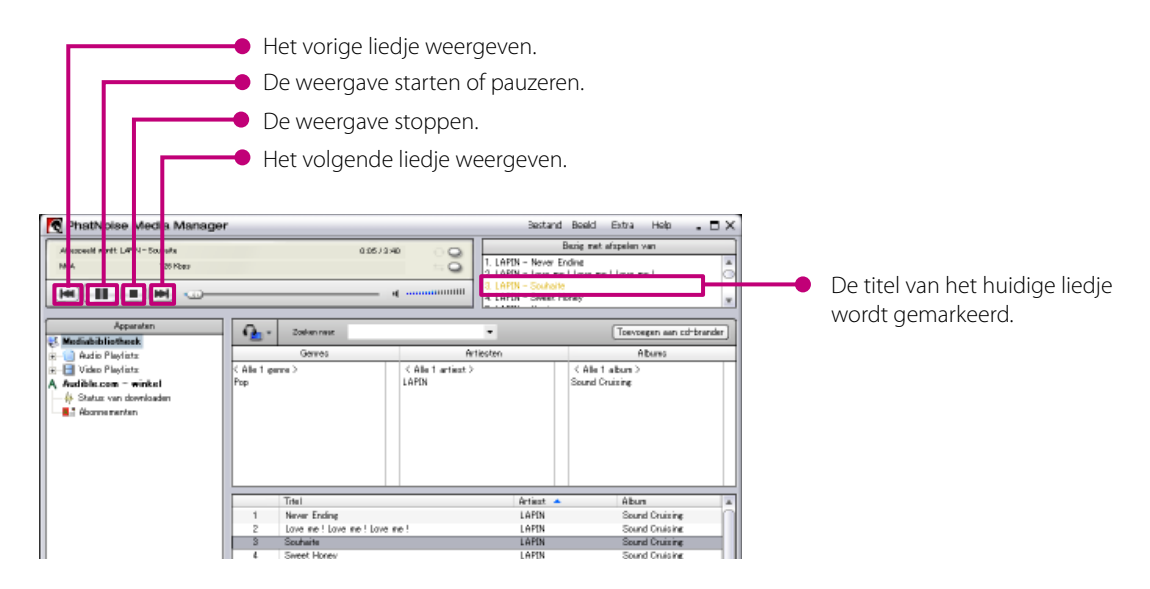

# **Een ACDrive medium (CD) maken**

Maak met behulp van Media Manager een ACDrive medium (CD) om uw favoriete liedjes weer te geven met een Kenwood autoradiocombinatie met ACDrive.

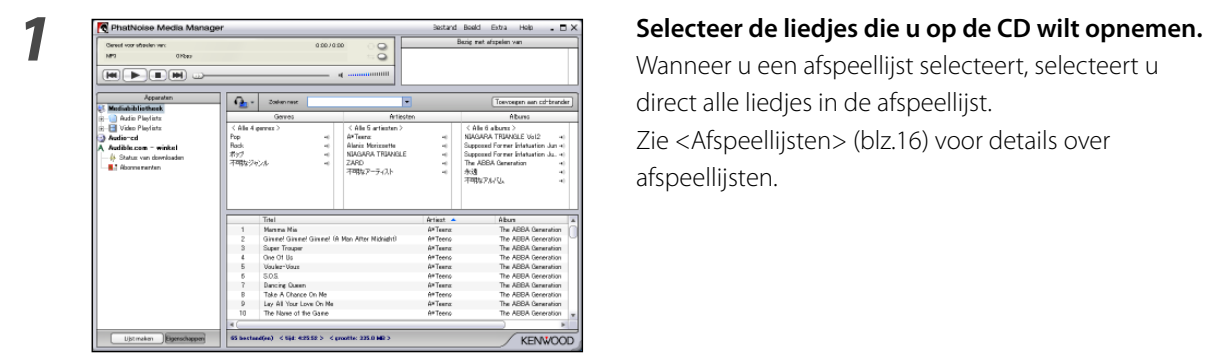

 Wanneer u een afspeellijst selecteert, selecteert u direct alle liedjes in de afspeellijst. Zie <Afspeellijsten> (blz.16) voor details over afspeellijsten.

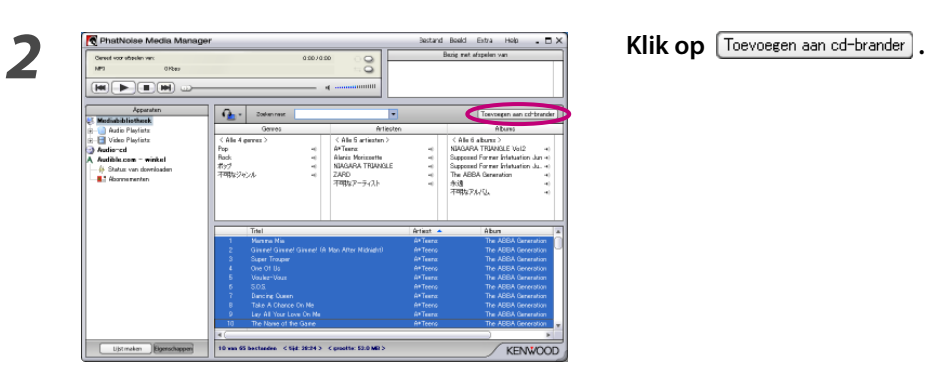

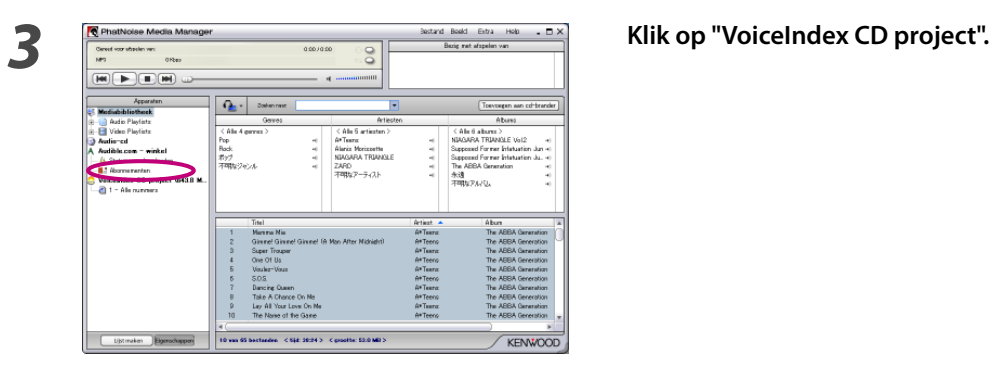

**1 Plaats een opneembare of herschrijfbare cd (CD-R/CD-RW) in de cd-brander.** 

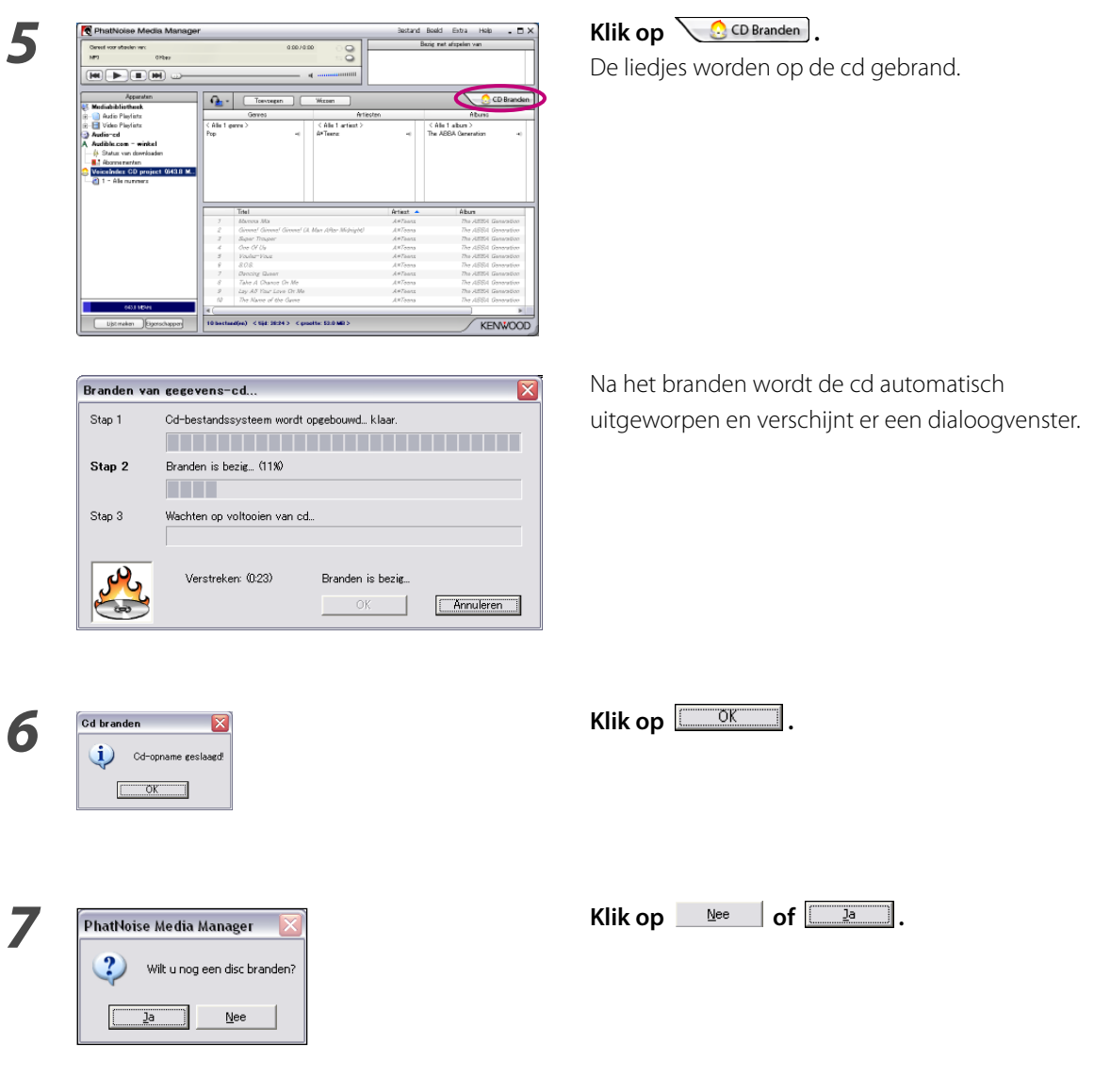

- Als u met uw Kenwood autoradiocombinatie een ACDrive medium weergeeft, kunt u met Media Manager liedjes uitkiezen op basis van de muziekinformatie (zoals albumtitel, artiestennaam, en muziekgenre) of een complete speellijst afspelen. In dat geval wordt de informatie opgelezen door de VoiceIndex functie.
- Klik in stap 7 op  $\boxed{\longrightarrow}$  wanneer u nog een CD met dezelfde liedjes wilt maken.

# **Een ACDrive medium (USB) maken**

### **Een ACDrive medium (USB) voorbereiden**

De eerste keer dat een USB apparaat als ACDrive medium (USB) wordt gebruikt, vraagt enige voorbereiding.

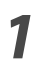

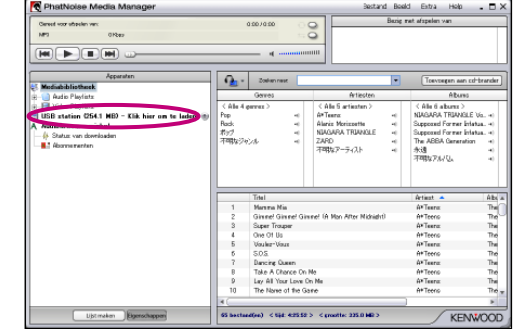

# *1* **Sluit het USB apparaat aan.**

*2* **Klik op "USB station (×× MB) - Klik hier om te laden.".**

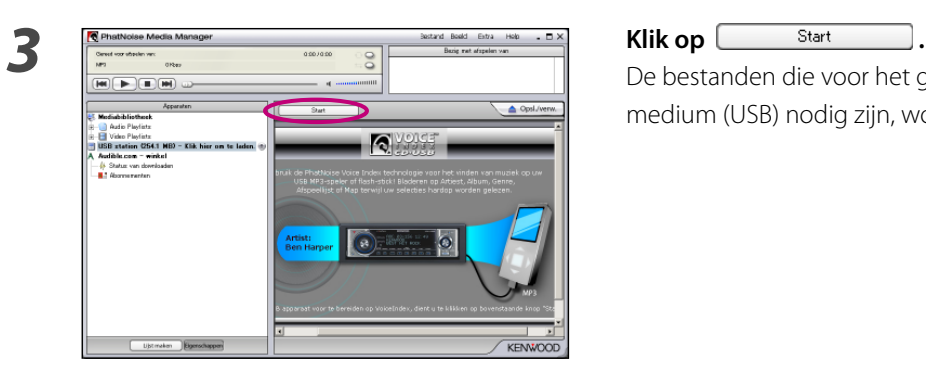

 De bestanden die voor het gebruik als ACDrive medium (USB) nodig zijn, worden gekopieerd.

- "ACDrive media" is een algemene term voor CD-R/CD-RW CD's, USB geheugen, USB harde schijven, USB digitale muziekspelers en diverse geheugenkaarten die met een USB kaartlezer gebruikt kunnen worden.
- Een USB kaartlezer moet op de PC worden aangesloten en worden voorzien van een geheugenkaart voordat Media Manager wordt opgestart. Als de USB kaartlezer op de PC wordt aangesloten nadat Media Manager is opgestart, dan zal de geheugenkaart niet door de PC worden herkend. USB geheugens en USB harde schijven worden wel herkend als ze op de PC worden aangesloten nadat Media Manager is opgestart.
- Als uw USB geheugenkaartlezer twee of meer kaartgleuven heeft, dan moeten er aan de in deze gleuven gestoken geheugenkaarten opeenvolgende stationsaanduidingen zijn toegekend.
- Wanneer deze bewerking is voltooid, verandert [USB station] in [VoiceIndex USB-apparaat] in de apparatenlijst.
- Indien [VoiceIndex USB-apparaat] al voorkomt in de lijst van apparaten die op de PC zijn aangesloten, dan is het USB apparaat gereed voor gebruik als ACDrive medium (USB).
- De stationsaanduidingen van de USB stations zijn afhankelijk van de systeemconfiguratie van uw PC.

### **Liedjes overzetten**

Zet met behulp van Media Manager uw favoriete liedjes over naar een ACDrive medium (USB) om ze weer te geven met een Kenwood autoradiocombinatie met ACDrive.

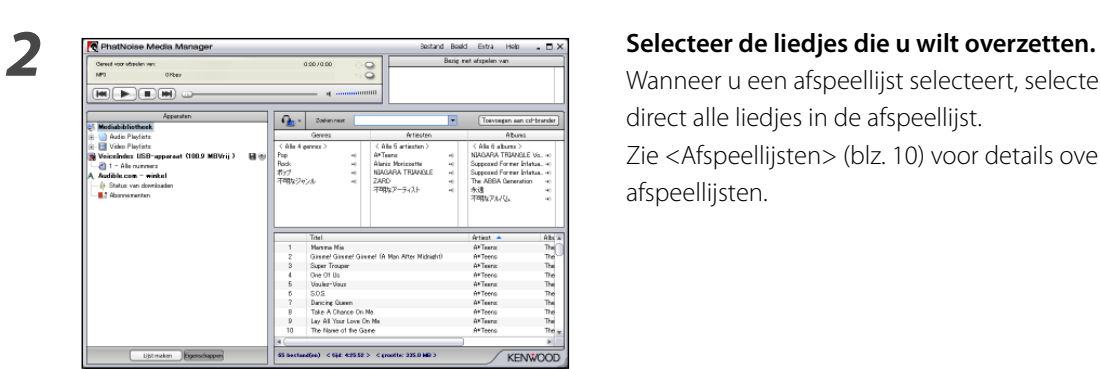

# *1* **Sluit het USB apparaat aan.**

 Wanneer u een afspeellijst selecteert, selecteert u direct alle liedjes in de afspeellijst. Zie <Afspeellijsten> (blz. 10) voor details over afspeellijsten.

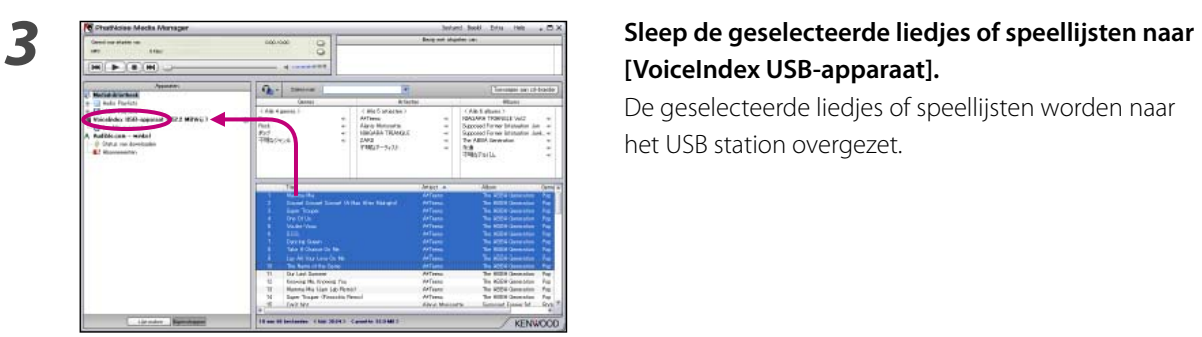

# **[VoiceIndex USB-apparaat].**

het USB station overgezet.

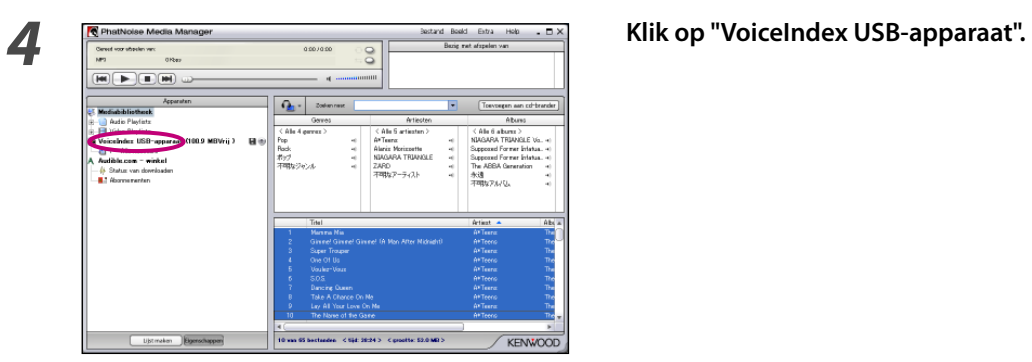

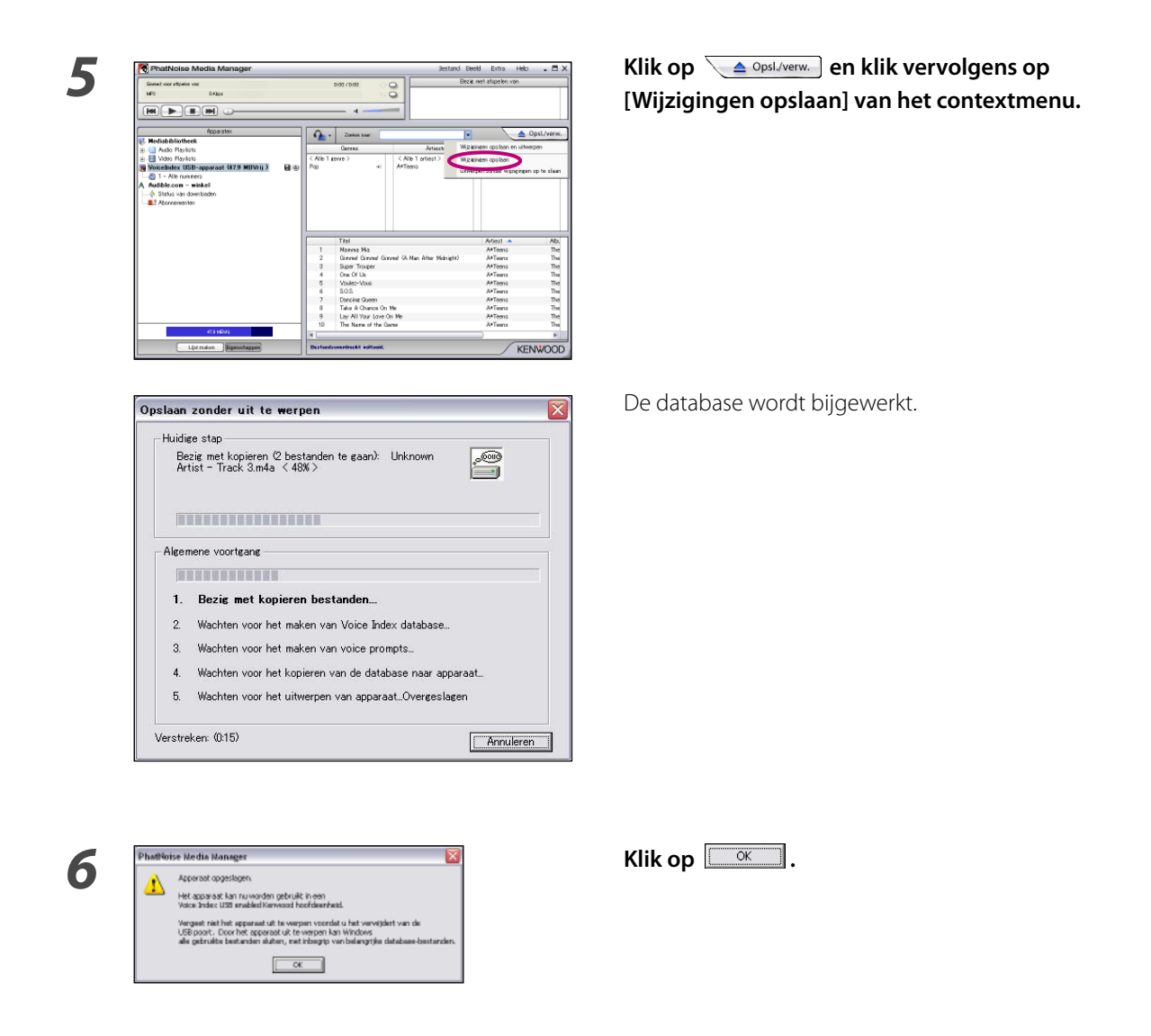

• Herhaal de aanwijzingen vanaf stap 2 wanneer u nog meer liedjes wilt overzetten. Volg de aanwijzingen van het hoofdstuk <Het USB apparaat verwijderen> (biz. 12) wanneer u alle gewenste liedjes heeft overgezet en het USB apparaat van de PC wilt verwijderen.

### **Het USB apparaat verwijderen**

Volg onderstaande procedure wanneer u het USB apparaat dat u met Media Manager heeft gebruikt, van de PC wilt verwijderen.

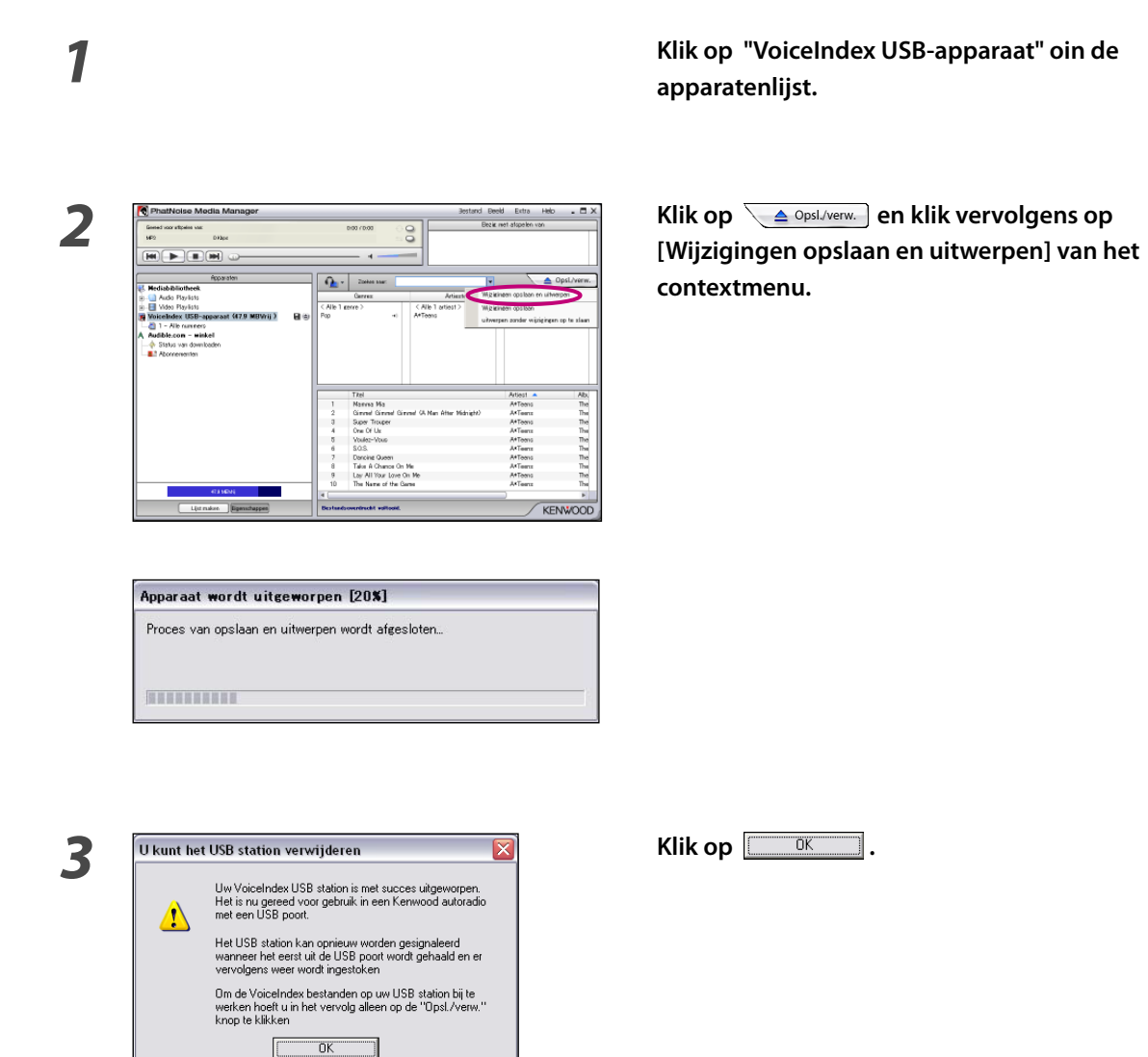

*4* **Verwijder het USB apparaat van de PC.**

- U kunt op [uitwerpen zonder wijzigingen op te slaan] klikken wanneer u geen wijzigingen (liedjes heeft toegevoegd of verwijderd, titels heeft bewerkt, enz.) op het USB apparaat heeft uitgevoerd nadat u voor het laatst heeft opgeslagen.
- U kunt het USB apparaat ook verwijderen door op de uitwerpknop  $\triangleq$  van "VoiceIndex USB station" in de apparatenlijst te klikken.
- Als u met uw Kenwood autoradiocombinatie een ACDrive medium (USB) weergeeft, kunt u met Media Manager liedjes uitkiezen op basis van de muziekinformatie (zoals albumtitel, artiestennaam, muziekgenre, speellijst en mapnaam) die met de muziekgegevens is opgeslagen. In dat geval wordt de informatie opgelezen door de VoiceIndex functie.

Afhankelijk van het model is de VoiceIndex functie mogelijk niet bruikbaar.

# **3 HANDIGE FUNCTIES VAN MEDIA MANAGER**

Media Manager is een complete toepassing met diverse handige functies.

# **Zoekfuncties**

U kunt op muziekgenre, artiestennaarm, albumtitel of trefwoord zoeken naar liedjes die u wilt weergeven of naar een ACDrive medium (CD-R/CD-RW CD's, USB apparaat) wilt overzetten.

### **Beperken tot een muziekgenre, artiestennaam of albumtitel**

Door op een specifiek muziekgenre, een artiestennaam of een albumtitel te klikken, worden alleen die liedjes getoond die in die categorie behoren.

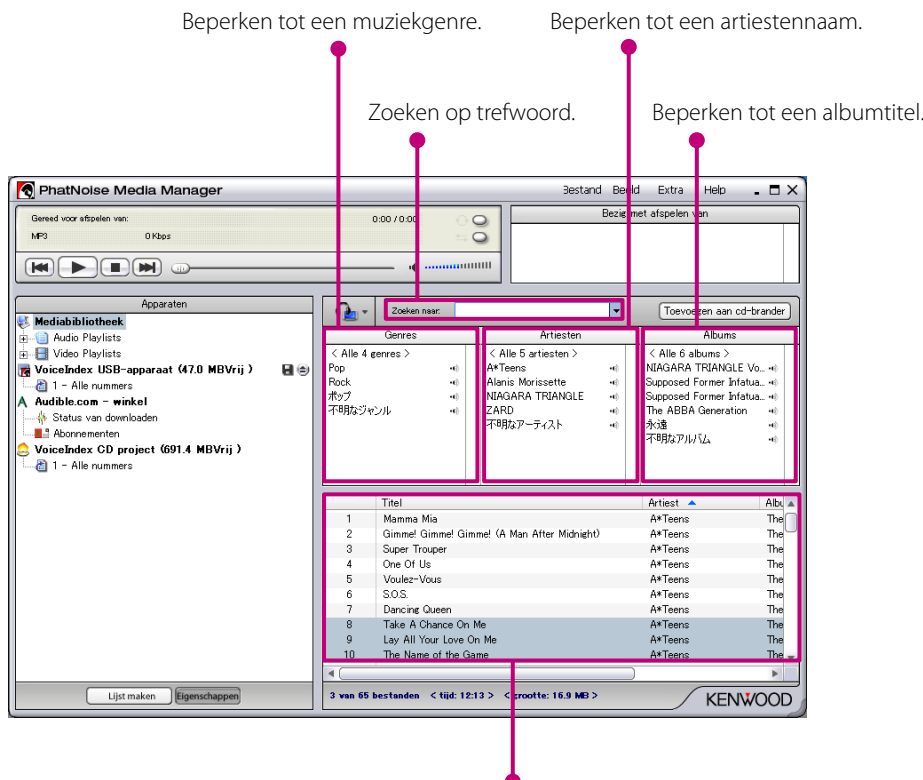

Het resultaat van de zoekopdracht wordt getoond.

## **Zoeken op trefwoord**

Wanneer u een trefwoord (of trefwoorden) in het invoerveld [Zoeken naar] invoerveld invoert, worden de corresponderende titels getoond.

Bij deze zoekopdracht wordt de informatie voor albumtitel en titel van het lied gebruikt.

Klik op  $\blacktriangledown$  van het invoerveld [Zoeken naar] om eerder ingevoerde trefwoorden te selecteren.

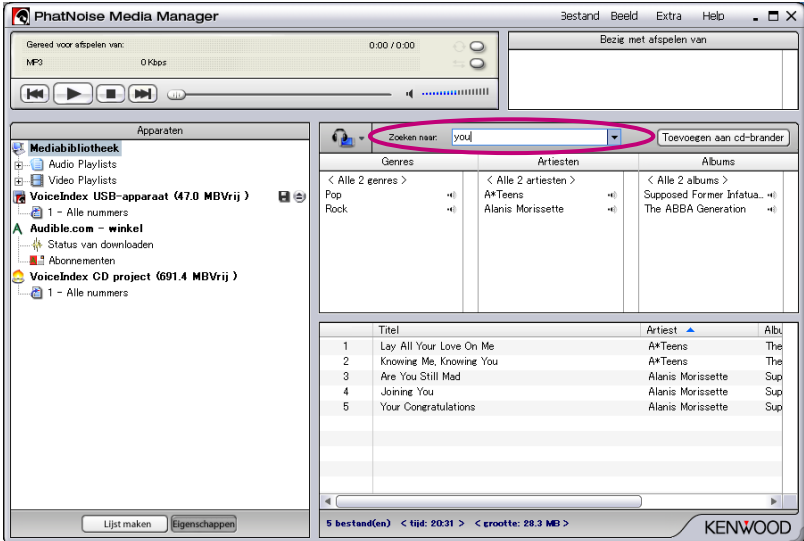

## **Afspeellijsten**

Met Media Manager kunt u uw favoriete liedjes onderbrengen in afspeellijsten. Er zijn twee soorten afspeellijsten.

### ● **Statische afspeellijsten**

U selecteert de liedjes die aan de afspeellijst worden toegevoegd. Statische afspeellijsten veranderen niet automatisch van inhoud.

### ● **Dynamische afspeellijsten**

U geeft aan aan welke voorwaarden liedjes moeten voldoen om in een afspeellijst opgenomen te worden. Wanneer een dynamische afspeellijst wordt aangemaakt of geselecteerd, worden alle door Media Manager beheerde liedjes gescand. Als er liedjes zijn die aan de criteria voldoen worden ze automatisch aan de dynamische afspeellijst toegevoegd.

### **Aanmaken van een statische playlist en het hieraan toevoegen van liedjes**

U kunt al uw favoriete liedjes selecteren en aan de statische afspeellijst toevoegen.

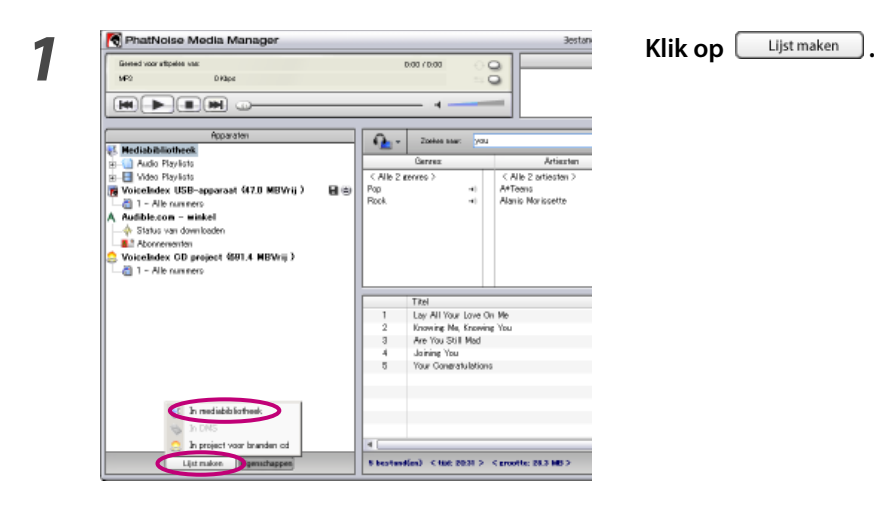

C Audio Playlist  $\overline{\alpha}$ C Video Playlist Annuleren

*2* **Klik op "In Mediabibliotheek".**

**3** *audio of video playlist*?<br> **3** *I I Selecteer het gewenste type afspeellijst en klik op* **Selecteer** het gewenste type afspeellijst en klik op  $\overline{\begin{array}{c} \text{OK} \end{array}}$ 

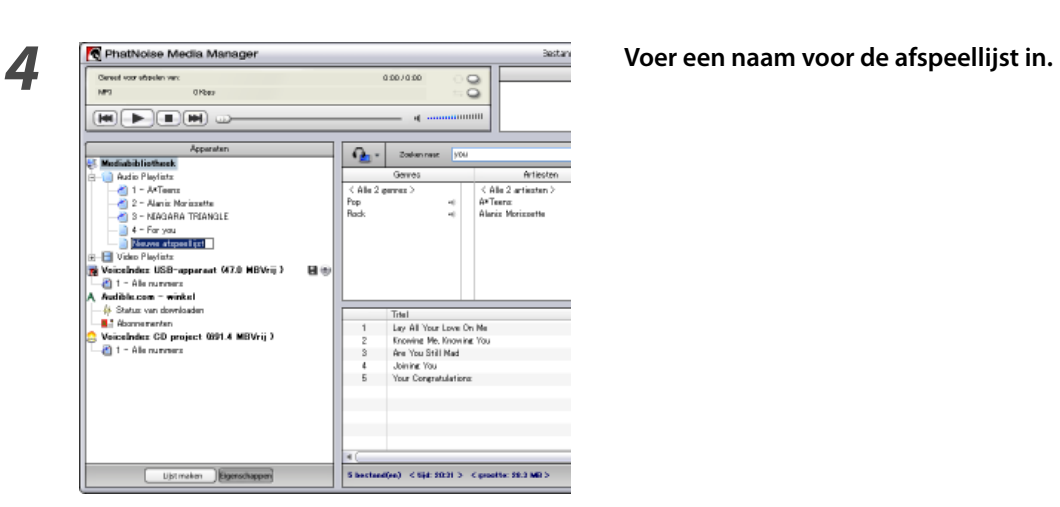

 $\frac{1}{1}$ 

ou<br>tratulations

 $\begin{array}{c} < \text{Also 2 a} \\ \text{A*Term} \\ \text{Abriin Me} \end{array}$ ă.

 $Q_2$  .

< Alle 2 ge<br>Pop<br>Rod

**R** is

 $\begin{picture}(40,4) \put(0,0){\line(1,0){10}} \put(15,0){\line(1,0){10}} \put(15,0){\line(1,0){10}} \put(15,0){\line(1,0){10}} \put(15,0){\line(1,0){10}} \put(15,0){\line(1,0){10}} \put(15,0){\line(1,0){10}} \put(15,0){\line(1,0){10}} \put(15,0){\line(1,0){10}} \put(15,0){\line(1,0){10}} \put(15,0){\line(1,0){10}} \put(15,0){\line(1,$ 

Ustmaker Buenochapper

Martin Schliedland

*5* **Selecteer alle liedjes die u aan de afspeellijst wilt toevoegen.**

**6 6 6 8 Sleep alle liedjes naar de afspeellijst.**<br> **6 Sleep alle liedjes naar de afspeellijst.** 

**17**

### **Aanmaken van een dynamische afspeellijst**

Een statische afspeellijst verandert in een dynamische afspeellijst wanneer u bepaalde criteria toevoegt waaraan de liedjes moeten voldoen om in de afspeellijst te worden opgenomen.

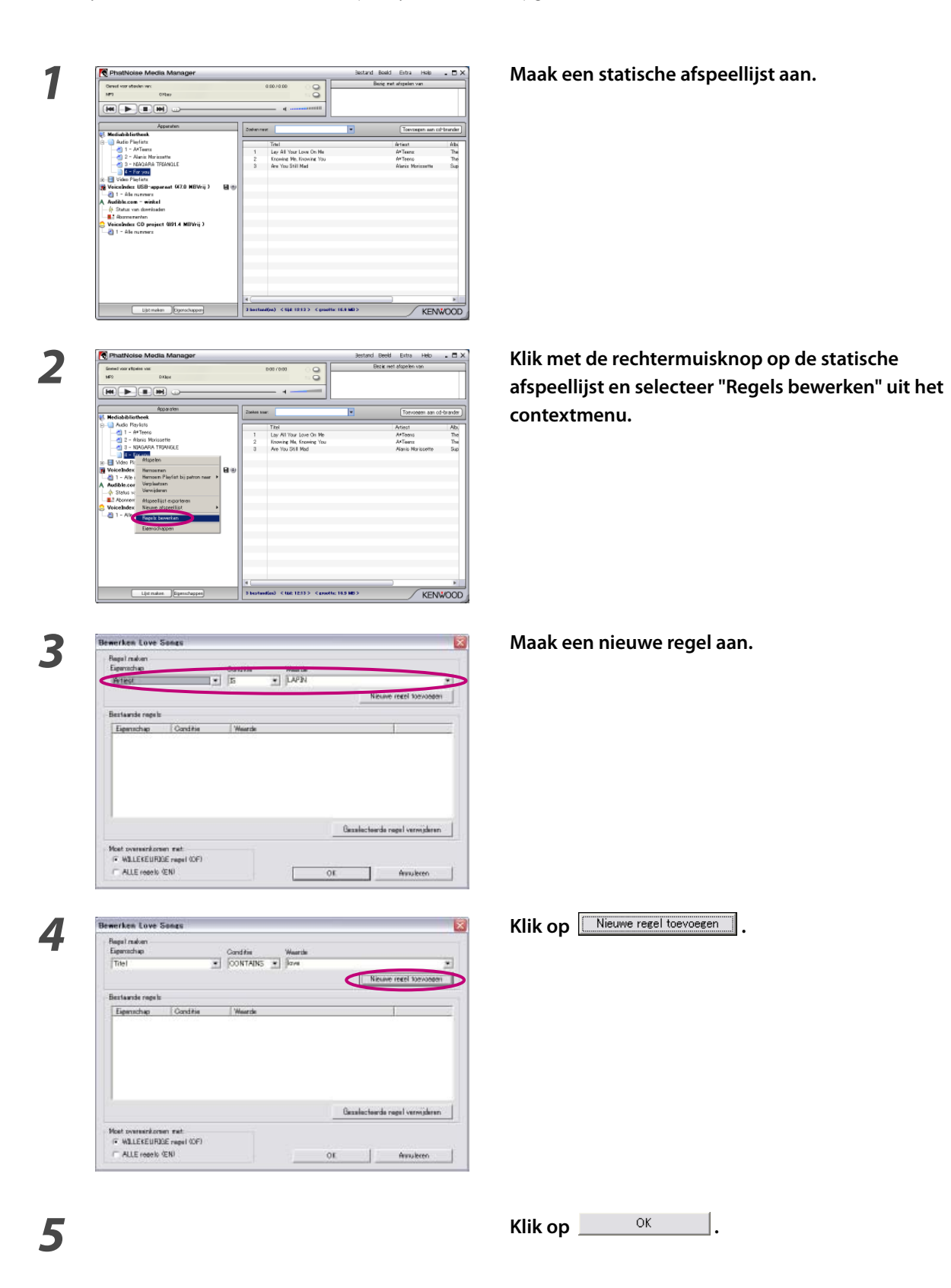

### **Een snelle manier om dynamische afspeellijsten aan te maken**

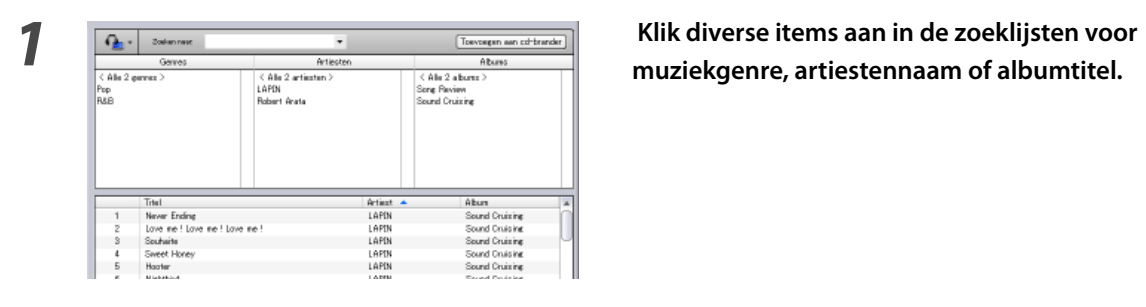

**muziekgenre, artiestennaam of albumtitel.**

*2* **Klik met de rechtermuisknop op één van de geselecteerde items.**

### **3 4 1 1 1 1 1 1 Selecteer 1 1 afspeellijst per item of "1 afspeellijst met alle items".**

 Wanneer u "1 afspeellijst per item" selecteert, wordt er voor elk item een dynamische afspeellijst aangemaakt. Heeft u dus meerdere items geselecteerd, dan wordt er een zelfde aantal afspeellijsten aangemaakt.

 Wanneer u "1 afspeellijst met alle items" selecteert, wordt er slechts één afspeellijst aangemaakt waarin alle liedjes worden opgenomen die aan de geselecteerde items voldoen.

 $\frac{1}{1000}$ Artist<br>LAPDN<br>LAPDN<br>LAPDN<br>LAPDN<br>LAPDN en Floweren

## **Bewerken van muziekinformatie**

Selecteer "Bestandstag bewerken" in het menu dat verschijnt wanneer u met de rechtermuisknop een muziekbestand klikt. Vervolgens verschijnt het dialoogvenster [Multiple Tag Editor] waarmee u de muziekinformatie kunt bewerken en Album Art kunt selecteren.

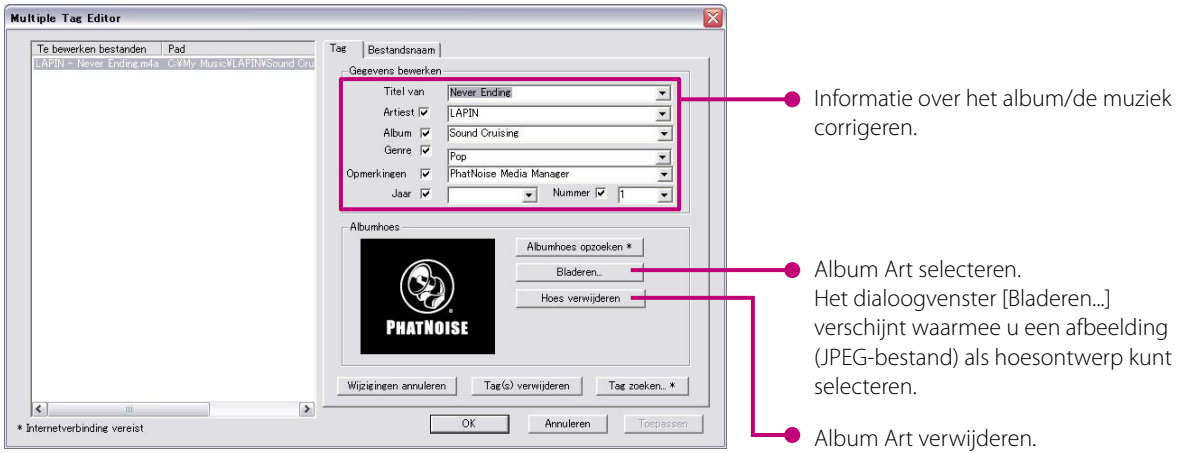

### **OPMERKINGEN**

• De op hoezen gebruikte foto's en teksten vallen onder het auteursrecht. Ze mogen niet zonder toestemming van de rechthebbende(n) worden gekopieerd of verspreid.

# **4 NASLAG**

Hier volgt een korte beschrijving van het venster van Media Manager en de daarop voorkomende componenten.

Raadpleeg het help-bestand van Media Manager voor details.

# **Het Media Manager venster**

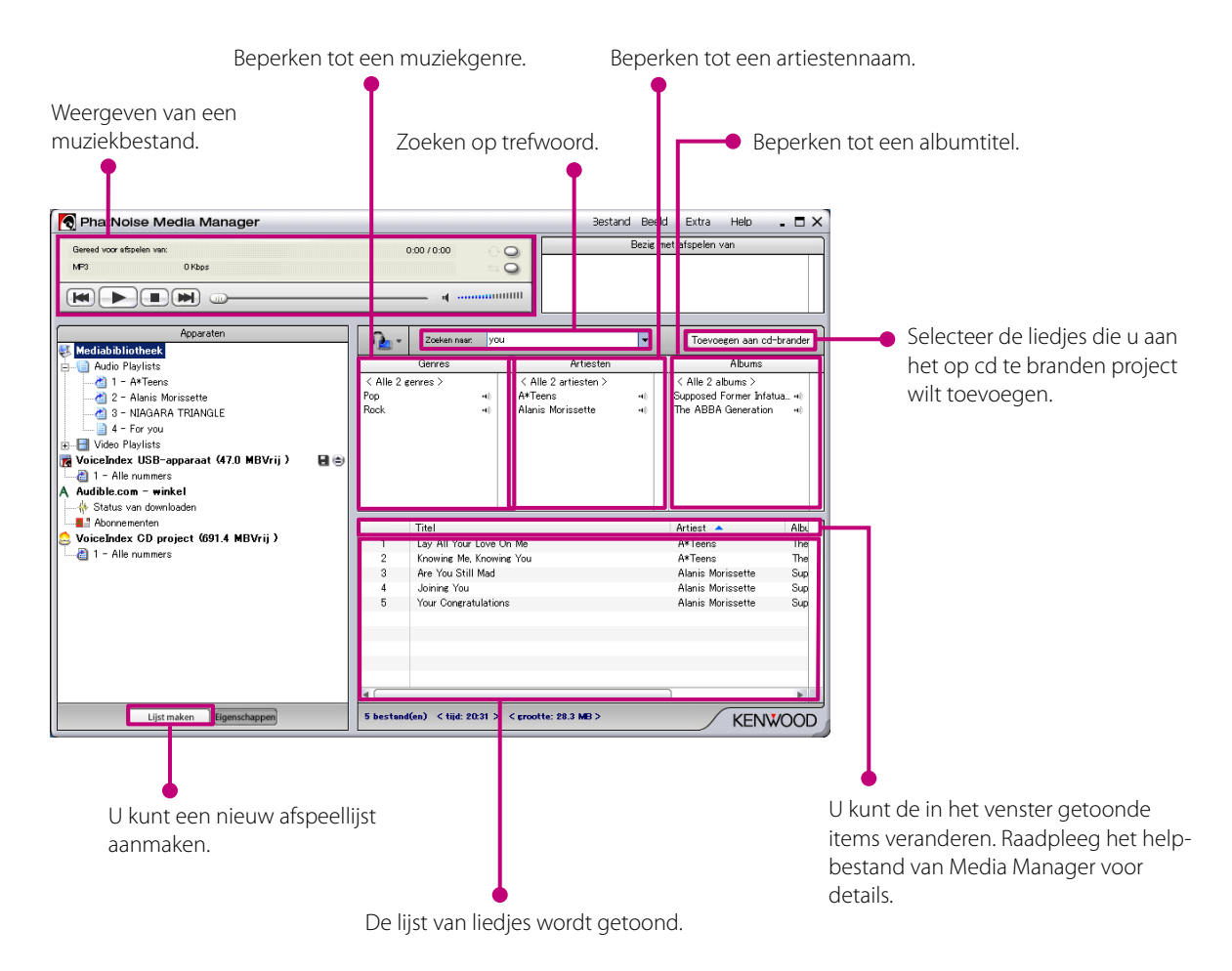

### **Menu**

### **Bestandsmenu**

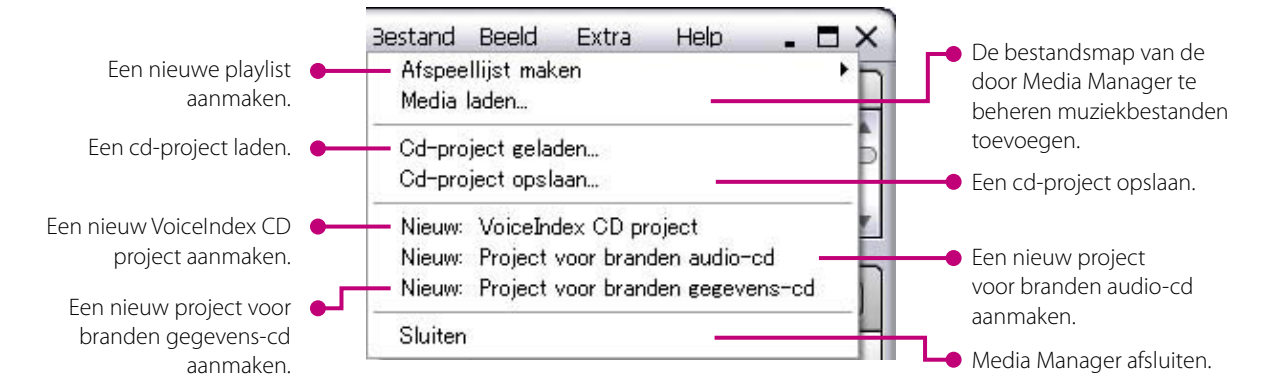

### **Beeldmenu**

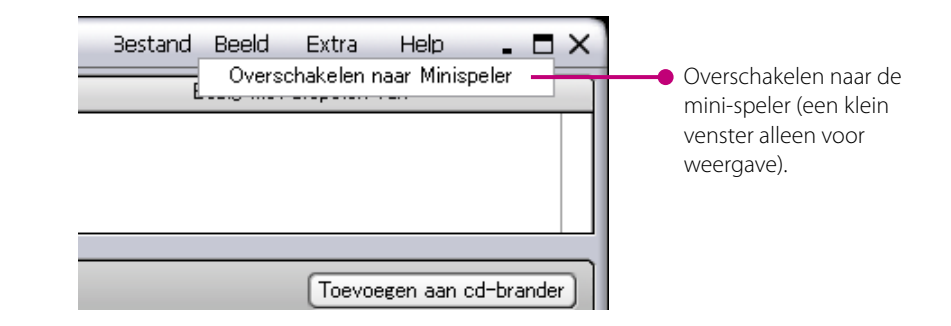

### **Extra menu**

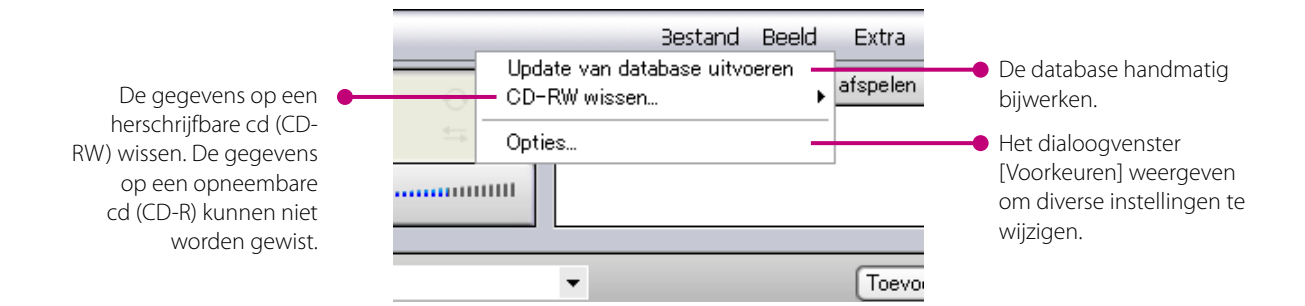

### **Informatie over handelsmerken, auteursrechten en patenten**

# **KENWOO**

Kenwood is een gedeponeerd handelsmerk of een handelsmerk van Kenwood Corporation in Japan en/of in andere landen.

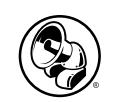

### **PHATNOISE**

Copyright 2006, PhatNoise, Inc. - alle rechten voorbehouden. Alle handelsmerken, logo's en handelsnamen inclusief PHATNOISE, PHATNOISE CAR AUDIO SYSTEM, PHATNOISE MUSIC MANAGER, PHATNOISE MEDIA MANAGER, PHATBOX, SSA/ VOICE, DPGT, PHATNOISE HOME DIGITAL MEDIA PLAYER en DMS zijn eigendom van PhatNoise, Inc.

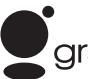

# gracenote.

Muziekherkenningstechnologie en daarmee verwante gegevens worden verstrekt door Gracenote en de Gracenote CDDB® Music Recognition Service (SM).

Gracenote is de industriestandaard in muziekherkenningstechnologie en het leveren van aanverwante inhoud. Voor meer informatie gaat u naar: www.gracenote.com

Cd- en met muziek verwante gegevens van de Gracenote CDDB® copyright © 2000 - 2003 Gracenote.

Gracenote CDDB dient-software copyright 2000 - 2003 Gracenote.

Dit product en deze service maken mogelijk gebruik van een van de volgende Amerikaanse patenten:

5,987,525; #6,061,680; #6,154,773, #6,161,132, #6,230,192, #6,230,207, #6,240,459, #6,330,593, en andere patenten verstrekt of aangevraagd.

Gracenote en CDDB zijn gedeponeerde handelsmerken van Gracenote.

Het logo van Gracenote met bijbehorend lettertype, het logo van CDDB met bijbehorend lettertype en het logo "powered by Gracenote CDDB" zijn handelsmerken van Gracenote.

Music Recognition Service en MRS zijn servicemerken van Gracenote.

Voor informatie over het gebruik van de Gracenote CDDB®-service, gaat u naar: www.gracenote.com/corporate

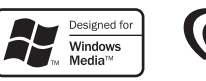

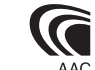